# **Bits of Byt**

# **Newsletter of the Pikes Peak Computer Application Society, Colorado Springs, CO**

#### Volume XXXV

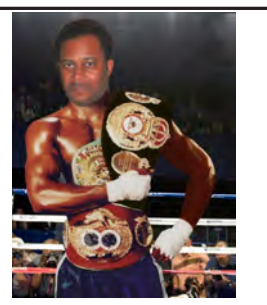

**by Cary The Prez Sez**

**Quinn, President, P\*PCompAS**

I am looking forward to seeing you all at the next P\*PCompAS meeting. We will be opening the floor for officer nominations for 2016, getting reports on club upgrades, and I hope you can all bring your mobile devices for some interesting tips and app ideas. **☺**

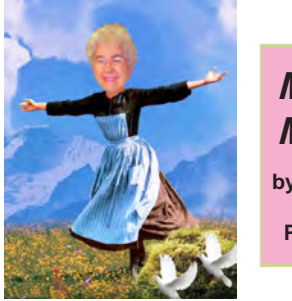

**Meeting Minutes by Toni Logan, Secretary, P\*PCompAS**

President Cary Quinn called the 3 October 2015 meeting to order at 9 am. He announced that the coffee was still donated by Starbucks at the Citadel Crossing and that coffee and doughnuts are free to first-time guests. Members may make a donation for the refreshments.

#### COMMITTEE REPORTS

Treasurer Dennis Conroy reported that we have a total of \$7061.39 in Ent Credit Union. There were no expenditures and the only addition was a \$.48 dividend.

APCUG Representative Joe Nuvolini reported that the website was back working.

Editor Greg Lenihan said that the deadline for the next newsletter is the weekend of the  $24<sup>th</sup>$  of October.

November 2015 **Issue 11** 

# **Next P\*PCompAS meeting: Saturday, 7 November 2015** No topic has been announced at this time.

# OLD BUSINESS

A condolence card has been sent to the family of Steve Jordan, a former member who passed away recently.

We are still looking for a place for the volunteer's luncheon in January.

The December meeting will be held on the 2<sup>nd</sup> Saturday of the month, so make a note of it.

## NEW BUSINESS

There was discussion on buying new mics for the sound system. A motion to "look into a new sound system and present recommendations to the club at the next meeting" was made by John Pearce and seconded by Toni Logan. The motion passed.

## ANNOUNCEMENTS

The next breakfast meeting will be on Saturday, October 17, and the next meeting will be on Saturday, November 7. There is no announced program at present.

# AROUND THE ROOM

See the website for audio of the business meeting and around the room.

# PROGRAM

The presentation was by Aric Powell on computer forensics. Mr. Powell is from the El Paso County Sheriff's Department.

#### DRAWING

Projector—Jim Wood Printshop Program—Phyllis Butler

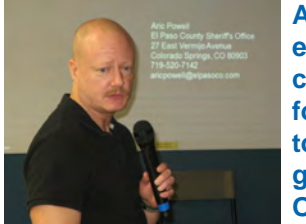

**Aric Powell explaining computer forensics to our group in October.**

#### **REMEMBER:**

- In November, we nominate officers for the next year.
- In December, we meet on the second Saturday of the month, and we vote on officers.

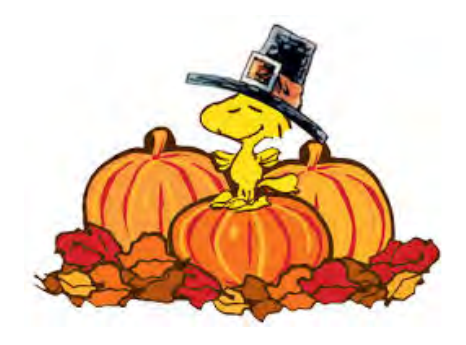

# **In This Issue**

# Articles

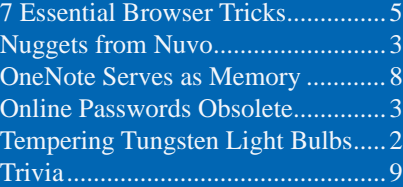

# P\*PCompAS

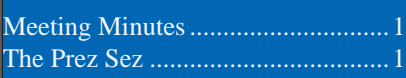

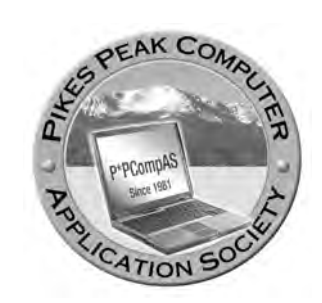

**Officers President: Cary Quinn** *cary.quinn@gmail.com*

**Vice President: Harvey McMinn** *harveys\_homes@yahoo.com*

**Secretary: Toni Logan** *bradtonilogan@gmail.com*

**Treasurer: Dennis Conroy** *dennisconroy@comcast.net*

# **Staff**

**APCUG Rep/Webmaster: Joe Nuvolini Editor: Greg Lenihan Librarian: Paul Major Membership: Ann Titus**

# **Committees**

**Hospitality: Pat Krieger Programs: Paul Godfrey, Toni Logan, and Peter Rallis Publicity: Harvey McMinn Nominating: Vacant**

# **Board of Directors**

**Toni Logan Norm Miller Bob Blackledge Warren Hill John Pearce**

# **Tempering Tungsten Light Bulbs by Paul Godfrey, P\*PCompAS**

During the "around-the-room" last month, the subject came up about projector bulbs. I mentioned a procedure from when I was in the photography business several years ago. A photographer friend shared it from a college fraternity buddy, who is an engineer at Westinghouse. My friend and I used a special [read expensive—approx \$50] quartz projector bulb for our color enlargers in the laboratory darkroom. On the bulb box, it listed life at 25 hours. After we started doing the tempering procedure, we were regularly getting over 200 hours. I verified the burn time by wiring an inexpensive electric alarm clock into the circuit. Every time the enlarger was turned on, the clock would run. We would set the alarm so every 12 hours could be tallied.

This procedure only works on tungsten or halogen bulbs [many outdoor security spot and flood lights are quartz halogen]. It will not work on the spiral CFL's [compact florescent] or the newer LED's.

Step 1. Turn bulb on for 10 seconds. Then wait for the bulb to cool off completely.

Step 2. Turn bulb on for 20 seconds. Then allow bulb to cool completely.

Step 3. Turn bulb on for 30 seconds. Allow to cool completely.

Step 4. Turn bulb on for 1 minute. Allow to cool completely.

Step 5. Turn bulb on for 5 minutes. Allow to cool completely.

Step 6. Turn bulb on for 10 minutes. Allow to cool completely.

Then use the bulb normally. I use a clamp-on work light, which is easy to hold under a ceiling fan, to speed up the cooling. And I can sense the temperature of the bulb. I do this for all my tungsten and halogen light bulbs. My garage security lights typically last 4 years before burning out and need changing. **☺**

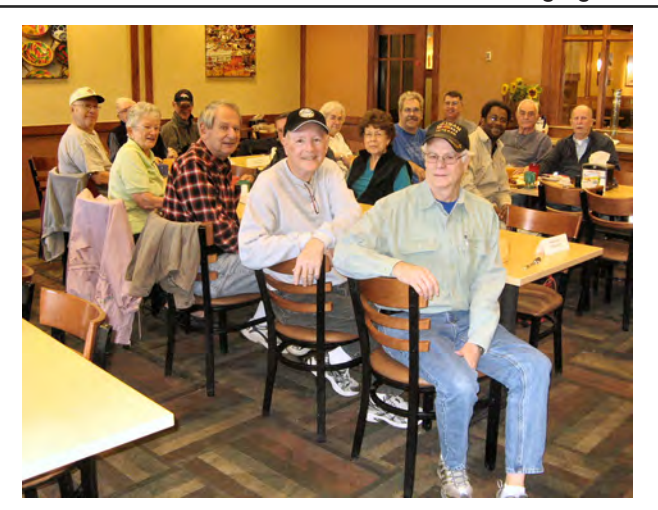

**The club digerati met on October 17th at the Country Buffet to satisfy their curiosity about all things tech, and to satisfy their hunger for good conversation and good food.** 

**The Pikes Peak Computer Application Society newsletter is a monthly electronic publication. Any material contained within may be reproduced by a nonprofit user group, provided proper credit is given to the authors and this publication, and notification of publication is sent to the editor. Any opinions contained in this newsletter are made solely by the individual authors and do not necessarily reflect or represent the opinions of P\*PCompAS, its officers, or the membership. P\*PCompAS disclaims any liability for damages resulting from articles, opinions, statements, representations or warranties expressed or implied in this publication. P\*PCompas welcomes any comments, letters, or articles from members and non-members alike. Please send any articles to the** 

**editor (see last page for address). The editor reserves the right to reject, postpone, or edit for space, style, grammar, and clarity of any material submitted.** 

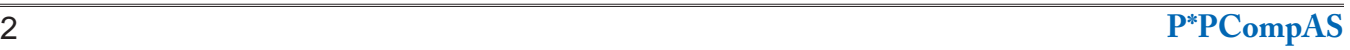

<span id="page-2-0"></span> It's been a few years since I reported on Internet technology in Italy. What a vast difference from my earlier visits and reports. I don't know whether there are still cyber rooms. I haven't noticed any. What I have noticed is a proliferation of wireless Internet access points.

I did report a few years ago that Franco Sala, proprietor of Civita B & B, had added wireless Internet for his customers. This is in a minuscule hilltop town with a permanent population of four according to the last report I read. Along with that, Barga, birthplace of my

grandfather, had an open access point in the town square. Almost any "watering hole" or small cafe has wireless and will give you the access code if you are a customer. The Hotel Stipino, which as late

as last year charged x number of euros for a given period of time, now has free Internet access for

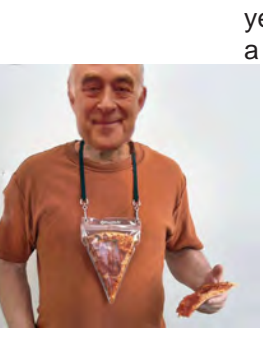

*Nuggets from Nuvo by Joe Nuvolini, P\*PCompAS*

its patrons. The convent I stay at in Assisi has had it available for the last couple of years and has upgraded their system. I had a repeater in the hallway outside my room.

It's not great for video streaming, but it is adequate. Now every place I stay has free wireless. It is as though if you don't have wireless Internet folks aren't likely to stay at your establishment. I think the driving force behind this movement is the widespread use of smartphones and tablets. It is certainly refreshing to

see the advances made here towards making Internet access available to the masses. Wireless Internet access is becoming ubiquitous\*, at least in the areas of Italy I visited. Well done, Italy! \* Word of the month: ubiquitous -

existing or being everywhere  $\heartsuit$ 

# *Online Passwords May Be Coming Obsolete*

*Published with permission from Ira Wilsker, Golden Triangle PC Club, columnist for The Examiner, Beaumont, TX*

#### WEBSITES:

**https://www.grc.com/sqrl/sqrl.htm [http://www.usatoday.com/story/tech/personal/2015/10/16/](http://www.usatoday.com/story/tech/personal/2015/10/16/yahoos-new-mail-app-drops-password/74041040) yahoos-new-mail-app-drops-password/74041040/ http://yahoomail.tumblr.com/post/131227029456/introducingthe-new-yahoo-mail-app-multiple http://abcnews.go.com/Technology/yahoo-mail-killedpassword/story?id=34503554 http://www.engadget.com/2015/10/15/yahoo-mail-update https://www.turnon2fa.com https://www.turnon2fa.com/tutorials http://yahoo.tumblr.com/post/131217400419/yahoo-accountkey-signing-in-has-never-been https://www.turnon2fa.com/tutorials/how-to-turn-on-2fa-foryahoo/ https://en.wikipedia.org/wiki/SQRL https://www.grc.com/sqrl/demo.htm**

In a recent column here, I wrote about the insecurity of many of the passwords that we commonly use. Most users still use the easy to guess passwords, with about one in seventeen still using "password," and about the same number of users have "123456" as their password. According to a recent report released by the password manager "LastPass," only about one percent of users have passwords that are properly complex and relatively secure. User names and passwords are often targeted by hackers when they break into the servers used by online financial service organizations, retailers, auction websites, online payment services, and other financially attractive targets. What is especially striking about personal password vulnerability is the fact that the majority of online users use the same password on multiple websites; this can create a cascading type of identity theft whereby a hacker in possession of a single password and username can access multiple online services, wreaking financial havoc on the victim.

Also referenced in my earlier column was the free service already implemented by thousands of shopping, financial service, e-mail, and other sensitive websites, known as "Two Factor Authentication," or "2FA" (turnon2fa.com), which instantly sends a unique digital code as a text message to a cell phone registered on the respective website. This code, which typically expires within a few minutes of being sent, is required in order to access the participating website. This was exemplified a few days ago when I accessed the website of a financial services company to view my quarterly

**[Continued on page 4](#page-3-0)**

#### <span id="page-3-0"></span>**[Online Passwords \(Cont. from page 3\)](#page-2-0)**

statement; almost instantly after entering my user name, my cell phone alerted me to the arrival of a new text message. This text message was from the financial services company, and contained a unique six-digit number that I had to enter on the website in order to access my account; the text message also informed me that the access code would expire in ten minutes. Without that access code, I could not access my account, even with the password that I had previously used on that website. A comprehensive listing of thousands of websites and services using this two factor authentication, as well as instructions for implementing the protection on each of those websites, is online at turnon2fa.com/tutorials.

Since passwords are one of the most valuable items to purloin in a massive cyber theft which may also lead to massive identity theft, and most of us are still using insecure passwords, it has become evident to most security professionals that the password is one of the most vulnerable "weak links" in cyber security. Because of this susceptibility, these security experts have been developing secure methods to bypass the need for users to have passwords in order to access our online accounts.

Some computers and smart devices have a fingerprint reader, retinal scanner, or utilize facial recognition to access those particular devices, and it would be a natural "next step" to implement this already existent biometric technology to access online services. By purely anecdotal experience, my laptop which has a fingerprint reader, and my wife's laptop with facial recognition software, have both been repeatedly proven to be slow and unreliable in allowing access to those particular devices. On my laptop, it typically takes several reads of my fingerprint in order to boot up the computer, with the fingerprint reader often failing to recognize me at all, requiring an alternative, less secure, username and password to boot the computer. The facial recognition security on my wife's newer laptop, which uses the integral webcam to scan the human face, has been very unreliable, requiring her user name and password in order to boot the computer. Obviously the biometric hardware and software for our future computers, smart phones, and tablets will inevitably be improved to the point where it is far more accurate and reliable, but at present, with some inevitable few exceptions, the biometric verification is not quite ready for routine home users at a reasonable price. Once it is improved to a point that it becomes more reliable and

more widely adopted, then biometrics could be a viable alternative for usernames and passwords when accessing sensitive websites and related services.

Recently, the well known Yahoo! announced that it is releasing a new e-mail app that gives the user the option of doing away with the obsolescent and insecure user name and password by instead using a new "Yahoo Account Key." According to Dylan Casey, Yahoo's Vice President of Product Management, in a blog posting "Yahoo Account Key – Signing in Has Never Been Easier" dated October 15, 2015, "Today, we're excited to take user convenience a step further by introducing Yahoo Account Key, which uses push notifications to provide a quick and simple way for you to access a Yahoo account using your mobile device. Passwords are usually simple to hack and easy to forget.

# **How to Turn On 2FA for Yahoo**

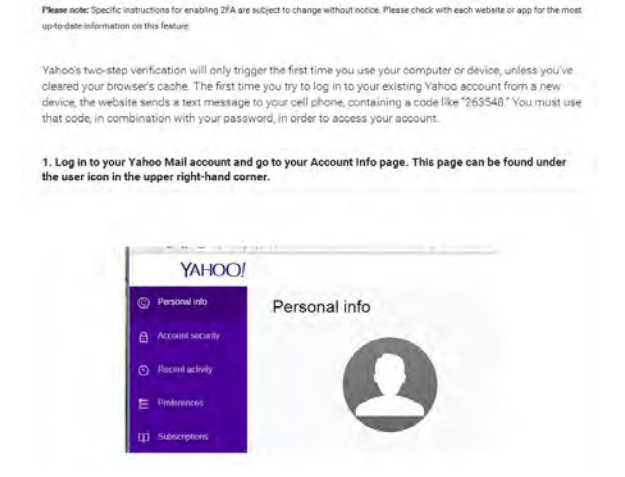

Account Key streamlines the sign-in process with a secure, elegant and easy-to-use interface that makes access as easy as tapping a button. It's also more secure than a traditional password because once you activate Account Key – even if someone gets access to your account info – they can't sign in. Account Key is now available globally for the new Yahoo Mail app and will be rolling out to other Yahoo apps this year. We're thrilled about this next step towards a passwordfree future!" Somewhat similar to the "Two Factor Authentication" mentioned earlier, the user enters his user name at a traditional looking Yahoo! sign in page, but instead of entering a password, clicks on a button which initiates the sending of a unique digital key or link to a

**[Continued on page 5](#page-4-0)**

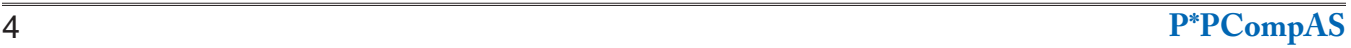

#### **7 Essential Browser Tricks You Need to Know by Kim Komando (tip from 10/20/15)**

<span id="page-4-0"></span>**Copyright 2015. WestStar TalkRadio Network, reprinted with permission. No further republication or redistribution is permitted without the written permission of WestStar TalkRadio Network. Visit Kim Komando and sign up for her free e-mail newsletters at: www.komando.com**

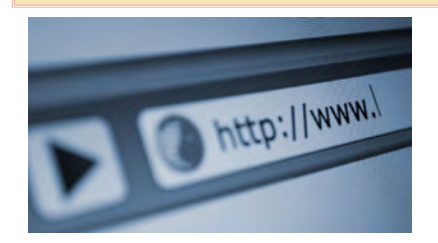

The Web browser is a funny thing. Thanks to the Internet it's become one of the most-used programs on our computers, but many people don't really understand it. That's why in the past we've tackled common browser myths and misconceptions that many people believe but shouldn't.

Today, though, we're helping you get the most out of your browser with a few simple tricks that you really need to know. We'll cover Chrome, Firefox, Internet Explorer, Safari and the new Microsoft Edge.

#### **[Online Passwords \(Cont. from page 4\)](#page-3-0)**

registered smart device via text message. A simple click will then open the app. Details on how to implement this more secure method of accessing email is available online at turnon2fa. com/tutorials/how-to-turn-on-2fa-for-yahoo. What is especially intriguing is the cryptic statement made by Dylan Casey where he stated " ... and will be rolling out to other Yahoo apps this year." Apparently Yahoo e-mail is but the first in the family to use this security method, but it will soon also be available on other Yahoo apps. With this logon security enhancement, Yahoo e-mail joins an ever expanding club of e-mail services utilizing "Two Factor Authentication," with similar security enhancements already available for Google's Gmail, Hushmail, Microsoft's Outlook, and several other popular e-mail services.

While the Two Factor Authentication Technology is rapidly becoming the defacto industry standard for doing away with the vulnerable password based security system, it is not the only exciting new password replacement

Don't forget to share this Tip with friends and family so they can improve their browsing as well.

#### **1. Choose your home page**

What's the first thing you see when your browser starts up? If you're using Internet Explorer, it's probably MSN's website. Chrome loads up a modified Google page and Firefox and Microsoft Edge have their own start pages.

But if the first thing you always do after the browser starts is go to Facebook or your e-mail, why not have your browser start there? It saves you an extra step and it's easy to do.

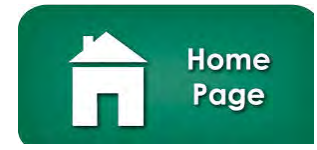

Need a suggestion for a home page? Try www.komando.com. It's your one-stop site for the best in tech news, tips, tricks, reviews, downloads, videos and so much more. And it's updated all day long.

#### **Chrome**

In Chrome, click the icon in the upper right with the three horizontal bars and choose "Settings." In the left column, choose "Settings" and then to the right look under "On Startup."

Set it to "Open a specific page or set of pages," and then click the "Set pages" link. Type in one or more Web addresses and click OK. The page or pages will load up when Chrome starts.

#### **[Continued on page 6](#page-5-0)**

technology being developed. Another example of a password free method of secure connections to web services has been developed by Steve Gibson, of Gibson Research, a well known software utility publisher who has published the popular Spinrite hard disk utility, and the immensely popular Shields Up online service that can test the security and vulnerability of any computer. His creation is called "Secure Quick Reliable Login" better known as "SQRL." Gibson self describes his system as "A highly secure, comprehensive, easy-to-use replacement for usernames, passwords, reminders, one-time-code authenticators . . . and everything else. With SQRL (Secure Quick Reliable Login) you either tap, snap, or click a login page's QR code and YOU are securely logged in. The SQRL system (pronounced "squirrel") revolutionizes web site login and authentication. It eliminates many problems inherent in traditional login techniques." The simplicity of the SQRL is based on a QR code icon ( a small square box, composed of smaller squares and a complex image of black dots and lines) placed on a login page, often directly

# <span id="page-5-0"></span>**Microsoft Edge**

In Microsoft Edge, click the icon in the upper-right corner with the three horizontal dots and select "Settings." Under "Open with," select "A specific page or pages" and then select "Custom."

Type in a Web address and click the plus sign to the right. You can do this multiple times to add multiple pages, or click "X" next to a page to remove it. When you're done, click the icon with the three horizontal dots again to close the settings area.

# **Firefox**

In Firefox, click the icon in the upper right with the three horizontal bars and choose "Options." On the General tab, set "When Firefox starts" to "Show my homepage." Then under that, type in the address you want for your home page. Click OK.

If you want to load multiple pages on startup, load them up in tabs first and then click the "Use Current Page" button. Or you can click "Use Bookmark..." and select a folder of bookmarks.

# **Internet Explorer**

In Internet Explorer, click the gear icon in the upper-right corner and select "Internet Options." Go to the General tab and under "Home page" enter the Web address or addresses you want to see on startup.

# **Safari**

In Safari on Apple, go to Safari>>Preferences. On the General tab, go to "Homepage" and type in an address or addresses.

# **2. Pin tabs**

This one is for Chrome, Firefox and Safari 9 users who have favorite sites they leave open all day. Load up the site, then rightclick on the browser tab and choose "Pin Tab." Your tab will move to a smaller tab on the left side of the tab bar.

No matter how many tabs you have open, pinned tabs will always be visible on the left. They'll also open automatically when your browser starts. To unpin a tab, just right-click on it and choose "Unpin Tab."

## **3. Middle-click to open tabs**

If you're using a mouse that was made after the mid-2000s, then it probably has a scroll wheel. Did you know that if you press down on the scroll wheel it acts as a middle mouse button?

OK, so what does the middle mouse button do? It can do many things, but the most exciting is that clicking on a link with the middle mouse button opens that link in a new browser tab.

Go ahead and give it a try. It will change your life - or at least your browsing. There's no need to rightclick a link and select "Open in new tab," or whatever you were doing until now.

For laptop users, sometimes pressing both trackpad buttons at once works as a middle click. Or you can left-click a link while holding the CTRL key.

# **4. Zoom text**

Have you ever visited a page with text that was too small to read comfortably? If you've ever found yourself leaning to close to a computer monitor, you need to know this.

#### **[Continued on page 7](#page-6-0)**

# **[Online Passwords \(Cont. from page 5\)](#page-4-0)**

adjacent to the space for a more traditional username and password. Rather than entering a vulnerable username and password, the user has the option of scanning the QR code with the camera in his smart device, tapping on the QR image with a finger or stylus, or clicking on the QR image with a mouse. This initiates a rapid sequence of totally automated events which displays the domain name contained in the SQRL code, allowing the user to visually verify the accuracy of the domain name, which prevents the "phishing" method of identity theft. The user then permits the SQRL

system to instantly authenticate his identity, followed by a click or a tap on the included login button, which opens the connected website. There is no need for the user to manually enter a user name or vulnerable password with the SQRL system. What the user does not see is behind the scenes, where a complex series of sophisticated cryptographic events are rapidly taking place, verifying both the user's identity and the authenticity of the website; this entire process occurs in just a few seconds, often unnoticed by the user. Steve Gibson has made his SQRL technology "open & free" and released it to the public domain so it may be freely used by the greatest number of web services. While available freely, and possibly one of the most secure methods of replacing the traditional username and password combo, SQRL has not yet been widely adopted by a significantly large number of web services, but there has been an active and vocal group of geeks who have been heavily promoting the technology.

With biometrics, 2FA, SQRL, and other secure logon technologies coming into wider use, the vulnerable and insecure password may soon become a vestige of the past. **☺**

#### <span id="page-6-0"></span> **[Browser Tricks \(Cont. from page 6\)](#page-5-0)**

To zoom text - and images - in any browser, just hold CTRL and press the plus key to zoom in. Hit plus a few times to zoom in even further. Too far? Hold CTRL and press the minus key to zoom back out. CTRL and the zero key resets the zoom level.

Hint: Use the plus, minus and zero keys over on the far right of the keyboard. The ones near the Backspace key work for most browsers, but not for all of them.

If you don't want to take your hand off the mouse, you can hold down the CTRL key and spin your mouse scroll wheel. That will zoom text and images in and out as well.

## **5. Browse privately**

Don't want your significant other knowing what his or her birthday present is? Want to keep sites from storing cookies on your computer? Just fire up your browser's privacy mode and nothing you do will be recorded.

#### **6. Change the default search site**

At the top of your browser next to the address bar, you might have a search bar. It makes it faster to search for things because you don't need to load a search site first; just start typing.

Don't have a search bar? In many browsers just typing a word or phrase in the address bar automatically opens a search for that word or phrase. But how does your browser know what search site to use?

Each browser has a default it uses. In Chrome, searches naturally open in Google, Firefox opens in Yahoo search, and Internet Explorer and Edge open in Microsoft's Bing. Those are fine, but maybe you would rather have your searches

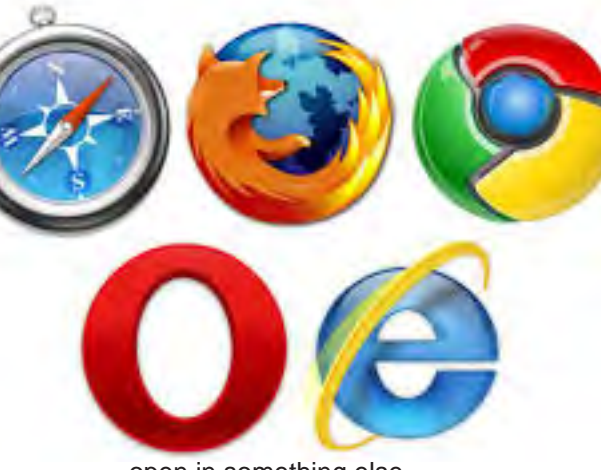

open in something else. It's possible to set the default search site for your browser. **Chrome**

In the upper-right corner, click the icon with the three horizontal lines and choose "Settings." Select the "Settings" area on the left, and to the right, scroll down to the "Search" heading.

Where it says "Google," click to select Yahoo, Bing, Ask or AOL. If you want to install, or uninstall, another search site, click the "Manage Search Engines" button.

#### **Edge**

In the upper-right corner, click the icon with the horizontal dots, and then click "Advanced Settings." Scroll down to find "Search in the address bar with" and click where it says "Bing." You can select **DuckDuckGo** or add a new option. Note that not every search site is compatible with Edge.

# **Firefox**

In the upper-right corner, click the icon with the three horizontal dots and choose "Options." In the left column, click "Search" and on the right select the default search site. Firefox has a number of them, including some options you

might not have considered like Amazon, eBay and Twitter.

To remove a search site from the options, select it from the list under "One-click search engines" and then click the "Remove" button. You can add additional search sites with the "Add more search engines" link.

## **Internet Explorer**

In the upper-right corner, click the gear icon and select "Manage Add-ons." In the left column, click "Search Providers." Select the search provider you want as default and click the "Set as default" button in the lower-right corner.

What if you only see Bing as an option? To add more search sites, click the "Find more search providers" link at the very bottom. Then select a search site you want to use, click the "Add to Internet Explorer" button and you'll see it appear in the list.

# **Safari**

In Safari on Apple, go to Safari>>Preferences. On the Search tab, click next to "Search engine" and select from Google, Yahoo, Bing or DuckDuckGo (Safari 8 only). Then close the preferences window.

## **7. See your online accounts and passwords**

Do you remember every online account you've ever made? Over the years you might have created dozens or hundreds that you don't use anymore. That's actually very dangerous. It means your information is floating around on dozens or hundreds of websites that may or may not be secure. **☺**

<span id="page-7-0"></span>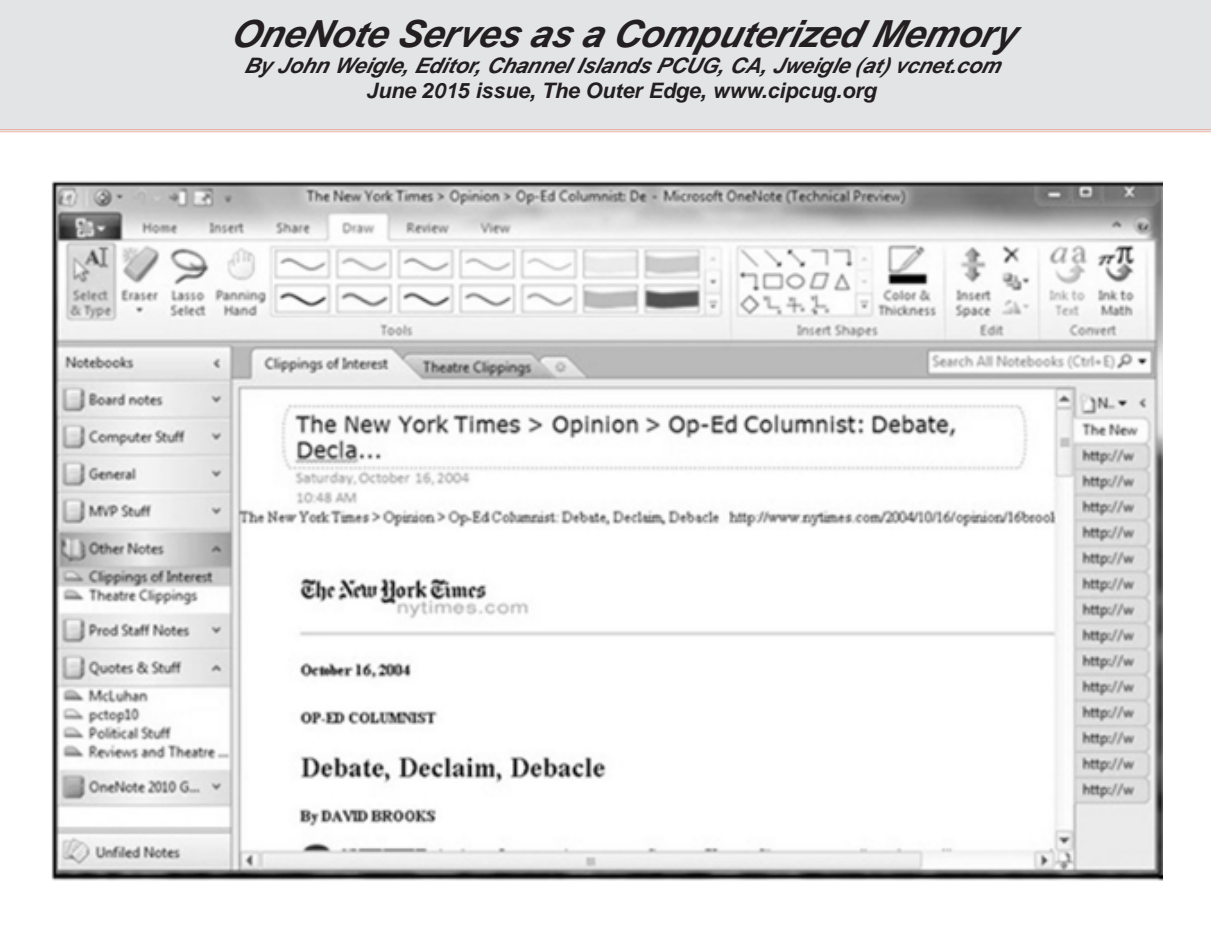

OneNote is the perfect place to keep all that information you want to remember and find easily when you need it, Toby Scott said at the May meeting. "It still is the greatest piece of software ever written," Scott said, even though at first it doesn't seem like much.

Because it's "ideal for storing random data," and because we all have a lot of that, "the longer you use it, the more valuable they (the OneNote entries) are."

"It's a hugely useful program, but it's only useful if you use it," Scott added.

OneNote started as a paid part of Microsoft Office, but it is now a free tool available for Windows, Macs, iOS (iPhone and iPad) and Android. It can be downloaded at https://www.onenote.com. The link is at the top right corner of the page.

OneNote is designed to resemble school notebooks on your computer and in the cloud. It's set up in three organizational trees; documents, sections and pages, and that layout makes it easy to store material by topics. But its search engine is so good that users can put material anywhere in the program, and it will be easy to find, he said.

Scott recommends keeping the notebooks in Microsoft's OneDrive so they'll be available on any device wherever you are. Among other things, he keeps articles and websites that he finds on how to fix unusual computer problems.

But that's just one possibility, he said. When he was planning a trip to Utah, he stored Web pages and other information about the state, including places he might want to visit. When you copy text or pictures from a website and paste it into OneNote, it automatically adds a link back to the source. The link is clickable, so it's easy to return to original information sources.

Users can add material to OneNote with copy and paste, drag and drop and "send to." Tools for Firefox and Chrome browsers let users save full Web pages to OneNote.

Users can insert Excel spreadsheets and PowerPoint presentations or links to them in the program.

 OneNote has optical character recognition abilities so its search function can find text in pictures and graphics. Scott demonstrated that by taking a screen shot of a DOS screen, putting it in OneNote and searching for a word that was in the graphic. The word was highlighted each time it appeared.

**[Continued on page 9](#page-8-0)**

#### **[OneNote \(Cont. from page 8\)](#page-7-0)**

<span id="page-8-0"></span>Skype calls can also be recorded and saved in OneNote, as can e-mails. Templates for other Office programs work in OneNote. Notebooks, sections and pages can be password-protected and shared with other people.

Asked how OneNote and Evernote compare, Scott said that Evernote was developed as a free alternative to OneNote, which cost about \$150 when it was first released. Scott said it's best to use one or the other, but not both, because they can't open each other's files.

Although Scott knew about OneNote, he didn't start using it until a speaker at an Intel conference used it to find an answer to an attendee's question. The speaker didn't recall the answer but had it stored in OneNote and found it easily. When most of those attending asked about the program he used to find the answer, the speaker quickly wrapped up his Intel presentation and demonstrated OneNote, calling it "the only way to keep track of all this stuff."

Asked how OneNote compares to Dropbox, Scott said they're entirely different.

OneNote is a program, while Dropbox is a cloud storage system like Microsoft's OneDrive and Google's Google drive. Don't confuse the storage media with the program that stores the data, he advised.

Another person asked about calendars in OneNote. OneNote has a weak calendar function, Scott said, but you can't store a calendar in it that provides repeating events and similar tools. There are third-party templates that work quite well. Many are for special situations, so you need to figure out what you need. Calendars are persnickety, he added.

For things like calendars, mail and contacts, "you pretty much have to settle on one platform, he said, and he prefers Outlook, also part of Microsoft Office.

People can use the cloud to synchronize or back up various devices, but they don't need to store everything in several cloud storage sites. Because of size limits, however, some people might find it easier to store photos in one location, music and video in another and other data in a third. That all depends on how much data is involved, he explained.

If a device that has OneDrive access such as a laptop — is lost or stolen, Scott said, he can go to OneDrive and block its

access to the device. At the OneDrive website login screen, highlight the device, and click on Remove PC. Users should also enable two-factor identification so that any new device that logs into your OneDrive has to be authenticated by entering a code that Microsoft sends to your primary device, he added.

In this way, a hacker who discovers you username and password still cannot get to your data.

An audience member asked if it's possible to stop Android devices from backing up photos before she gets a chance to delete ones she doesn't want. The answer is to go to the Photo App in settings and change the auto backup settings.

An audience member noted that a spreadsheet that was cut and pasted into OneNote loses its functionality. Another member of the audience asked if there's a good tutorial for OneNote. Scott said there are many videos on YouTube and written material on other sites, but they're not needed. The best way to learn OneNote is to start using it. **☺**

#### TRIVIA

What did Microsoft do with earlier versions of Windows to train people to use a mouse? Answer: They added games.

In order to facilitate mouse/GUI skill building, Microsoft opted not to rely on tutorials or demonstrations but organic learning through games. Windows 3.0 included Solitaire as well as Reversi (which had appeared in earlier versions of Windows). While Reversi helped with encouraging users to use the mouse buttons, Solitaire required the user to click, hold, and then drag and drop: key elements of the Windows experience. While the action of dragand-drop is second nature to computer users now, at the time it was a novel experience and Solitaire was highly influential in teaching new computer users to both use the mouse in general and the GUI elements of their new operating system.

The GUI training didn't stop there, however, in the next minor iteration of Windows, Windows 3.1, another staple of the casual Windows gaming pantheon appeared: Microsoft Minesweeper. Just like Solitaire had trained people to use the drag and drop motion, Minesweeper's heavy emphasis on using right, left, and middle mouse buttons encouraged mouse dexterity. **☺**

**P\*PCompAS Newsletter Greg Lenihan, Editor 4905 Ramblewood Drive Colorado Springs, CO 80920 e-mail: glenihan@comcast.net**

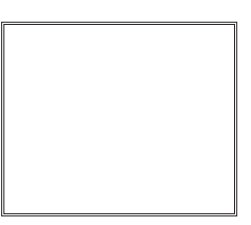

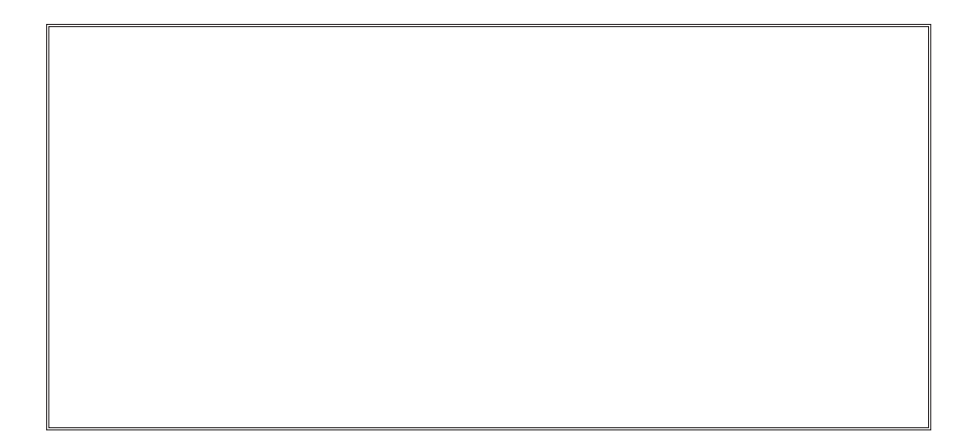

# **Coming Events:**

**Next Membership Meeting: 7 Nov. beginning at 9 am (see directions below) Next Breakfast Meeting: 21 Nov. @ 8 am, Country Buffet, 801 N. Academy Blvd. Newsletter Deadline: 28 Nov.** 

# **Check out our Web page at: http://ppcompas.apcug.org**

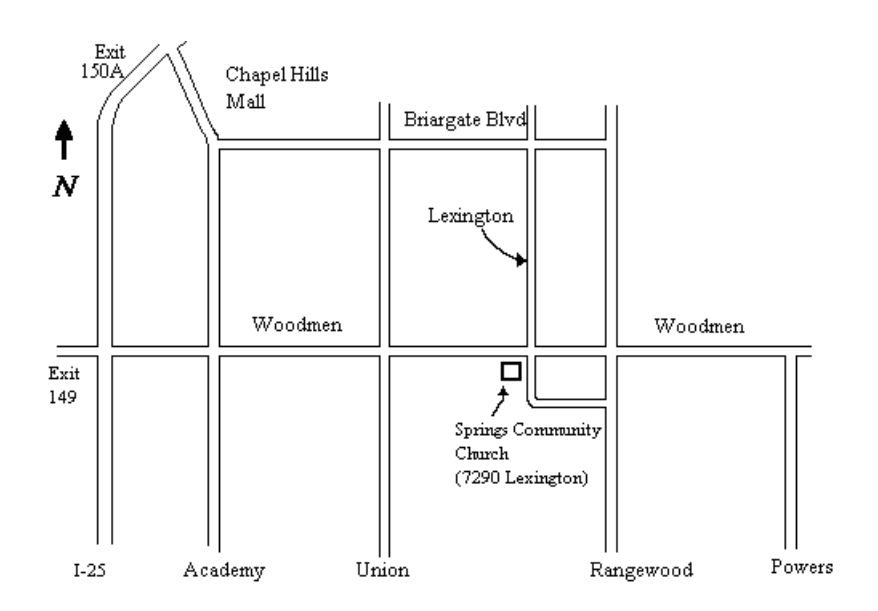